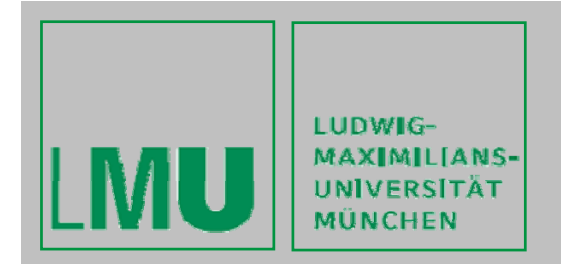

LFE Medieninformatik - Gregor Broll, Alexander De Luca

## **Praktikum Entwicklun g von Mediensystemen Mobile Dienste für Studenten**

Http and Record Stores – 10/30/2009

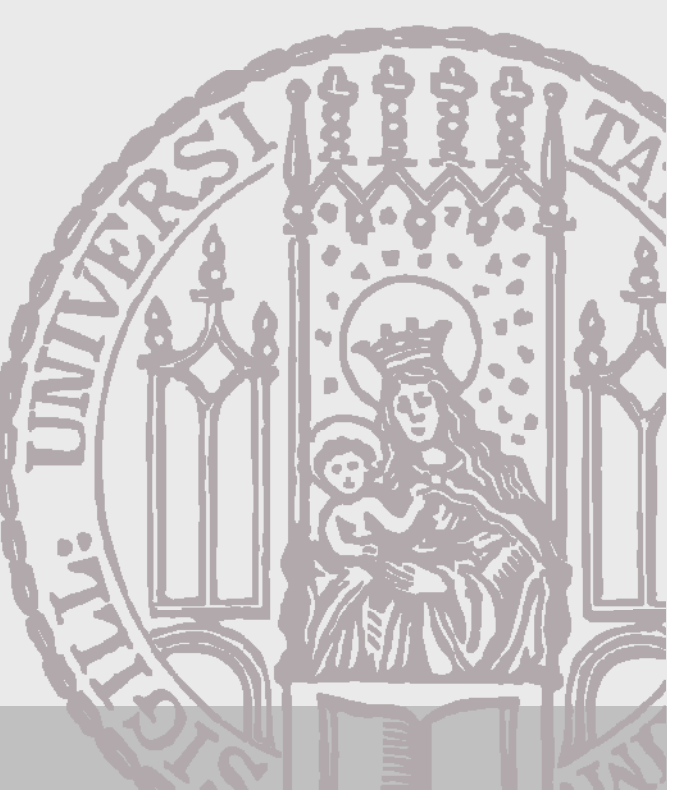

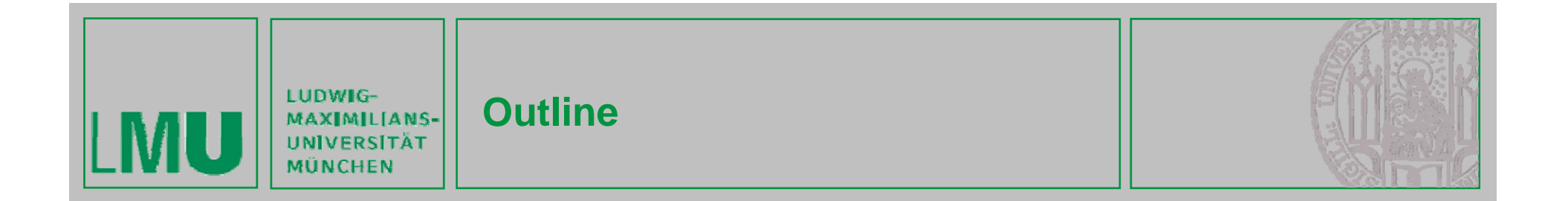

## **Outline:**

- **Solution for exercise 1**
	- Camera MIDlet
	- Audio MIDlet
- $\bullet$ **Mobile Http-connections and Record Stores**
- •**Exercise 2**

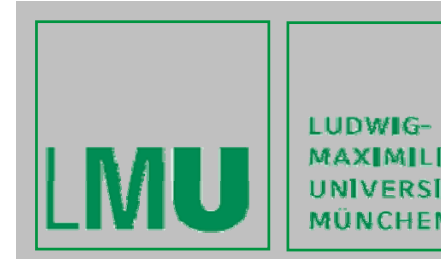

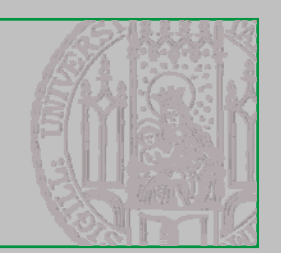

#### **1. Create player and control:**

**//initialize player with camera source player = Manager.createPlayer("capture://video");**

```
//realize player
player.realize();
```
**// VideoControl object for controlling the display videoControl = (VideoControl)player.getControl("VideoControl");** 

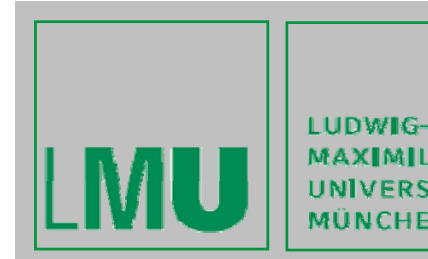

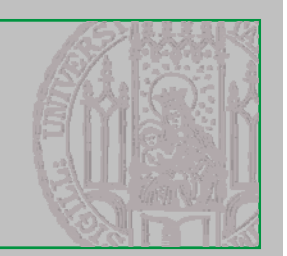

## **2. Show video source on screen (1/2):**

 $\bullet$ **Attach to Form**

```
if(videoControl!=null) {
    Item videoItem = (Item)(videoControl.initDisplayMode(
              VideoControl.USE_GUI_PRIMITIVE,null));
    videoItem.setLayout(Item.LAYOUT_CENTER | 
                        Item.LAYOUT_NEWLINE_AFTER);
    form.append(videoItem);
 }
```
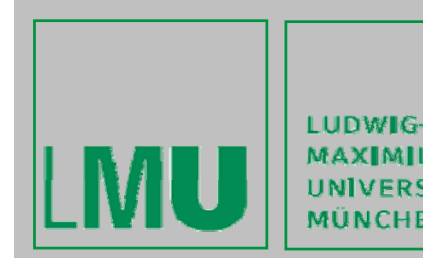

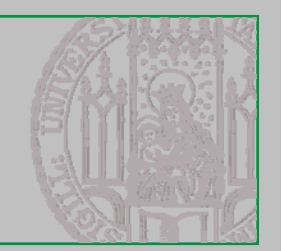

#### **2. Show video source on screen (2/2):**

 $\bullet$ **Attach to Canvas**

```
int width = getWidth();
int height = getHeight();
videoControl.initDisplayMode(
Vid C l S C O hi ) eoControl.USE_DIRECT_VIDEO, this);
 try { // display video 2 pixels away from borders
     videoControl.setDisplayLocation(2, 2);
     videoControl.setDisplaySize(width - 4, height - 4);
 }...
 videoControl.setVisible(true);
```
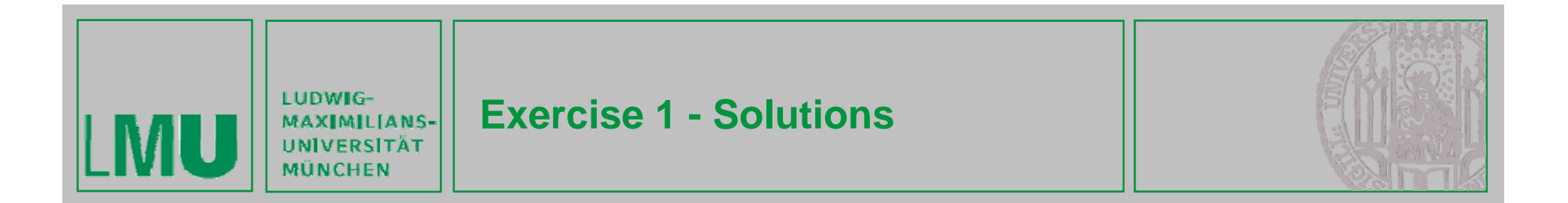

#### **3. Start Player:**

**// starts the player // prefetch() is called implicitly pl t t() layer.start();**

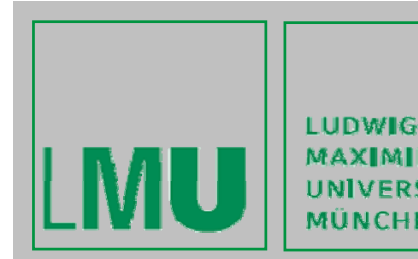

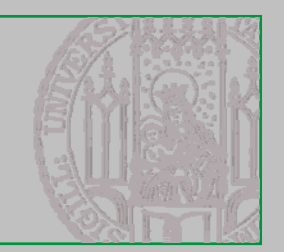

## **4. Make a snapshot (1/2):**

- •**Only** a snapshot of the current video stream.
- • **Java ME cannot use the full available camera resolution. => must be considered at design time**
- **e.g. Nokia 3650 supports 160 x 120 pixels only**
- $\bullet$  **Use getSnapshot() method with a supported image type or null for standard encoding( y ) mostly PNG)**

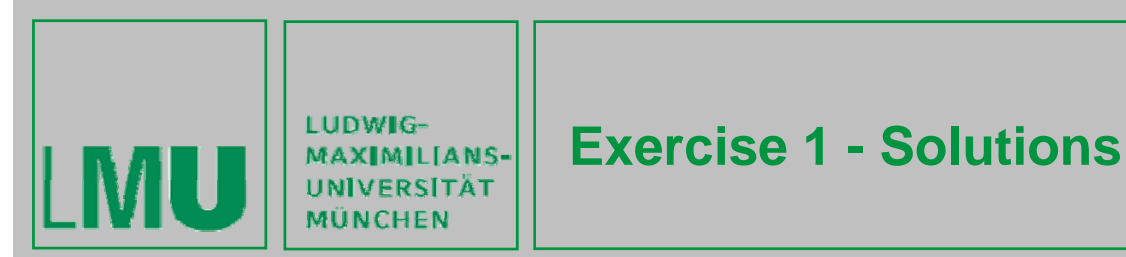

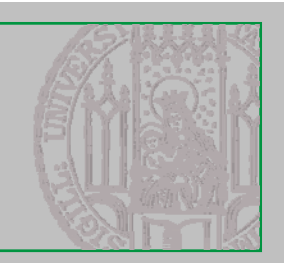

## **4. Make a snapshot (2/2):**

```
new Thread() { // anonymous Thread definition
   public void run() {
         try {
             // synchronize this 
             synchronized(CameraMidlet.this) {
                 by g te[] imageData;
                  imageData = videoControl.getSnapshot(null); 
             }
         } ( p ){ } catch(MediaException e) {...}
     }
}.start();
```
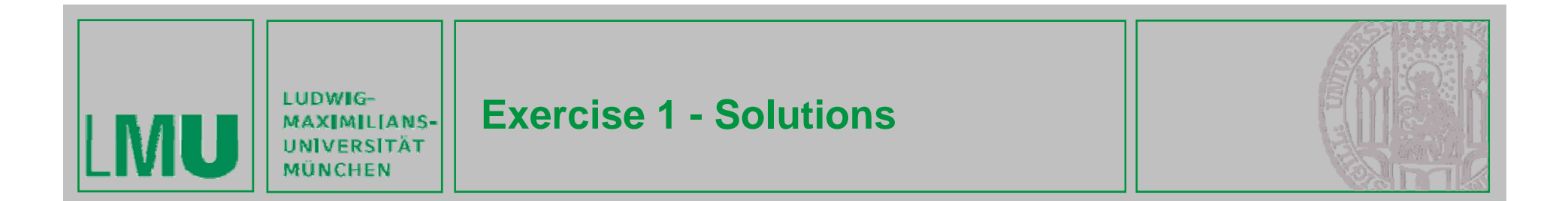

## **5. Close Player**

- $\bullet$ **Close the Player at the end**
- **e.g. when exiting the MIDlet**

**player.close();**

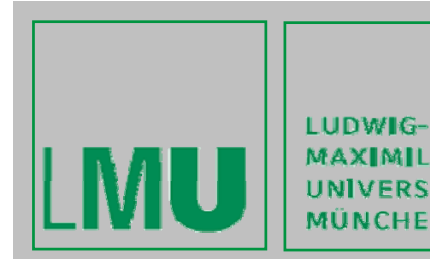

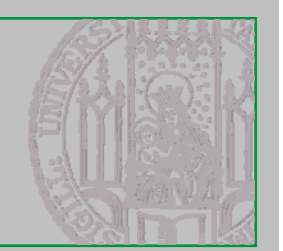

#### **6. Show Picture:**

```
// create image out of the byte array
Image photo = Image.createImage(imageData, 0, 
           imageData.length);
// append the image directly to a form
form.append(photo);
```
**or**

```
// g pp create an ImageItem and append this
ImageItem photoItem = new ImageItem(null,
          photo, ImageItem.LAYOUT_CENTER, null);
form.append(photoItem);
o .appe d(p oto te );
```
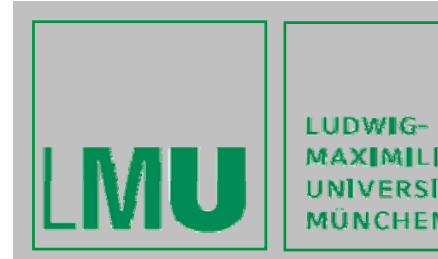

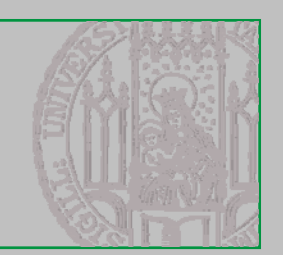

#### **A di MIDl t Audio MIDlet**

## **1. Create player and control:**

```
// create the player using standard encoding
player = Manager.createPlayer("capture://audio");
player.realize();
rc = (RecordControl)player.getControl("RecordControl");
```

```
// create an OutputStream for the RecordControl
output = new ByteArrayOutputStream();
rc.setRecordStream(output);
```
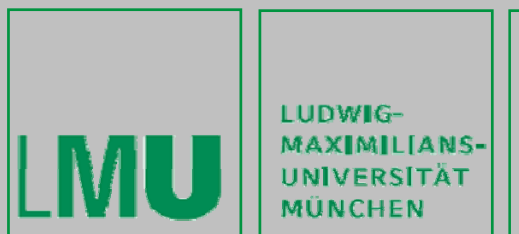

#### **Exercise 1 - Solutions**

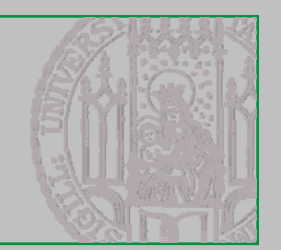

## **A di MIDl t Audio MIDlet**

## **2. Start Recording:**

- $\bullet$ **Recording should run in an extra Thread**
- **Will run until stopped**

```
// At first start the control
rc.startRecord();
```

```
// then start the player
player.start();
```
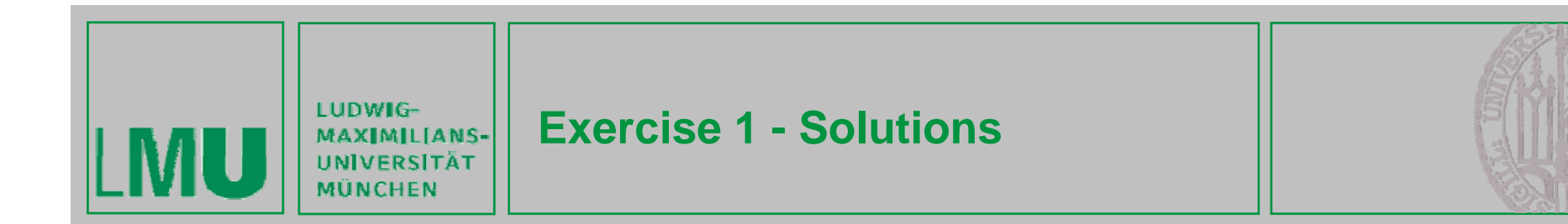

## **A di MIDl t Audio MIDlet 3. Stop Recording:**

```
// commiting the control finishes recording
rc.commit();
```

```
// save the recordedData in a byte array
by pyy te[] soundData = output.toByteArray();
```

```
// close the player
```

```
pl l () ayer.close();
```
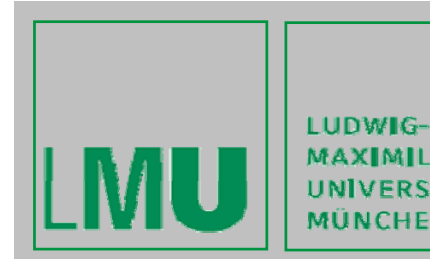

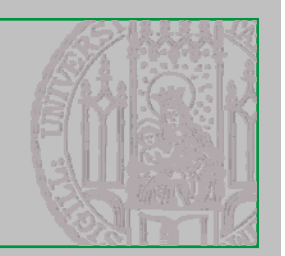

## **A di MIDl t Audio MIDlet 4. Play recorded data:**

```
// create an input stream with the byte array
ByteArrayInputStream audioInputStream = new
          ByteArrayInputStream(soundData);
player = Manager.createPlayer(audioInputStream, "audio/x-wav"); 
pl f t h() layer.prefetch();
```

```
// add PlayerListener for checking on player status
pl dd l i ( hi ) layer.addPlayerListener(this);
player.start();
```
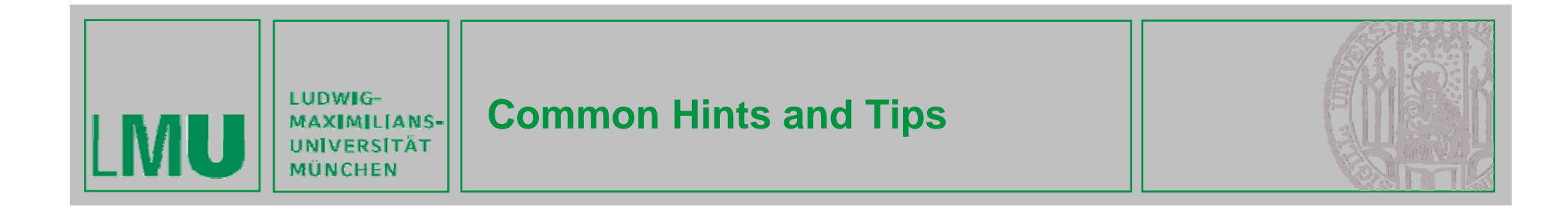

#### **Hi t d Ti Hints and Tips:**

- • **Packages should be used but in a reasonable number (virtual machine might have problems with too many packages)**
- • **On device debugging is terrible but some tools like MyRedirector (http://www.mobilej.de/snipsnap/space/J2ME/System.out+redirect+on+S60+3rd+Edition ) are helpful (pre-installed on many mobile phones in our labs)**

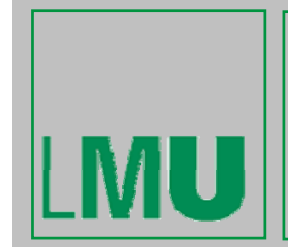

**LUDWIG-**

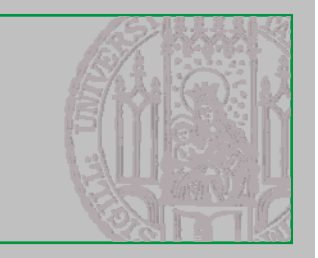

- • **Generic Connection Framework (GCF) (GCF) – part of CLDC CLDC – is the basis for network programming in Java ME**
- •**Collection of interfaces in CLDC - implemented by MIDP**
- • **No constructors for various connection objects various objects – constructed by calling static method** *open(url)* **of factory-class** *Connector*
- • **Returns an object that implements one of the generic connection interfaces which is specified by <sup>a</sup> protocol protocol-identifier identifier**
- $\bullet$ **CLDC defines interfaces for HTTP, socket, datagram and serial port**
- •**MIDP additionally supports HTTPS, server-socket and SSL**

```
HttpConnection hc =
```
**(HttpConnection)Connector.open("http://www.someurl.de");**

```
Connector.open("socket://127.0.0.1:32780");
Connector.open(mcomm:IR0;baudrate=19200");
Connector.open("file:/myFile.txt");
Connector.open( file:/myFile.txt );
```
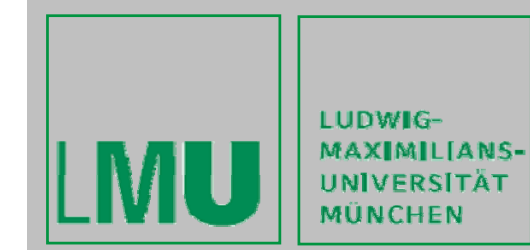

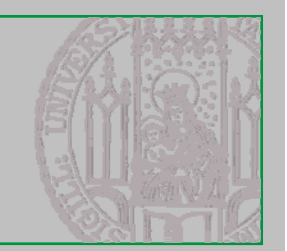

#### **Persistent Storage: Record Stores**

- $\bullet$  **Record store**
	- contains records (pieces of data)
	- instance of javax.microedition.rms.RecordStore
- $\bullet$  **Every MIDlet in a MIDlet Suite can access every R d St ecor Store**
- • **Since MIDP 2.0:**
	- Access across Suiteboarders possible !!!

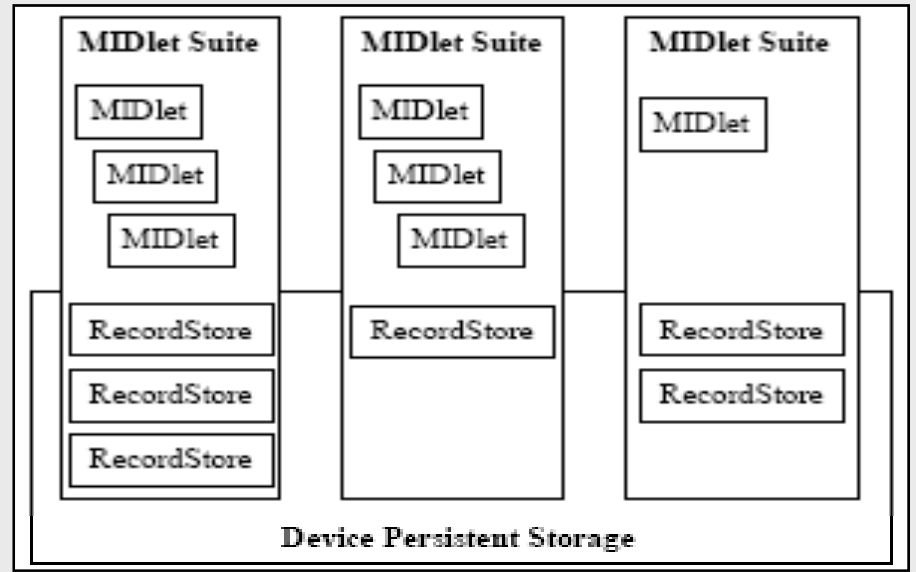

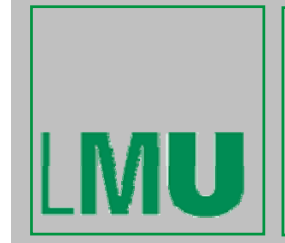

**LUDWIG-**

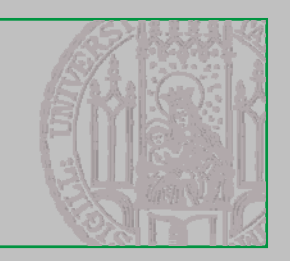

- •Java ME provides only limited features to read and write data on **mobile devices and store them permanently**
- • **Package javax.microedition.rms; main class RecordStore => named**  "database"; collection of uniquely identified Records (byte arrays)
- • **RecordStores are identified by their name, Records by their ID (primary key)**
- • **RMS allows manipulation and sharing of records within RecordStores**
- • **Accessin g y records b y their ID is often tedious, use Enumeration instead**

**RecordStore db RecordStore openRecordSt db = RecordStore.openRecordStore("myDBfile" true); ("myDBfile", true);**

```
byte[] b = baos.toByteArray(); 
DBfil ddR d(b 0 b l th)
myDBfile.addRecord(b, 
0, 
b.length);
```
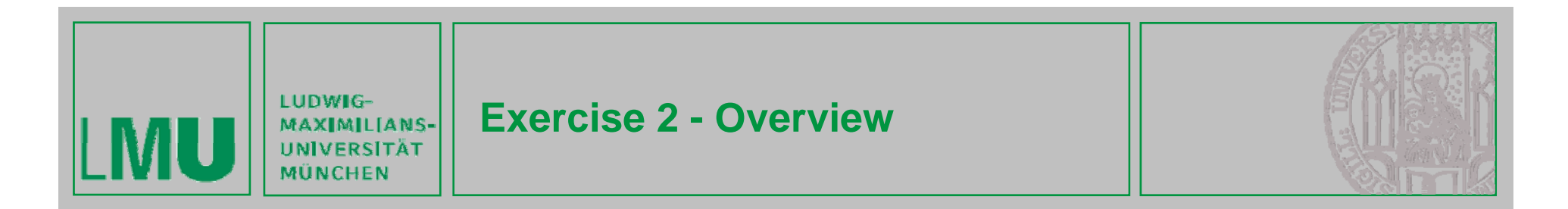

#### **G l oa :**

- • **Introduction to Java ME network programming and Record Management System (RMS)**
- **Part of CLDC and MIDP => should run on all mobile phones**

#### **Task:**

- $\bullet$  **Create a MIDlet that sends an arbitrary string to a server and displays the answer**
- $\bullet$  **Implement a history-feature that stores the last 5 answers from the server permanently – even after the MIDlet is shut down**

## **Server URL:**

• http://murx.medien.ifi.lmu.de/~gregor/echo.php?input=tralala •

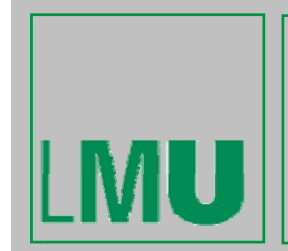

LUDWIG-MAXIMILIANS-**UNIVERSITÄT** MÜNCHEN

#### **Diff t T k /I t f Different Tasks/Interfaces:**

- •**Inserting an arbitrary string**
- • **Checking the validity of the input (no input – no connection)**
- • **Sending the input to the server (e.g. display a waiting screen)**
- •**Displaying the answer from the server**
- • **Displaying a history of the last 5 answers (which are stored permanently)**

## **Connection Setup/Threading:**

- •**Use e t e OS either HTTP POST- <sup>o</sup> GrET-request**
- $\bullet$ **Run Http-connection in extra thread**
- •**Simple threading enough**

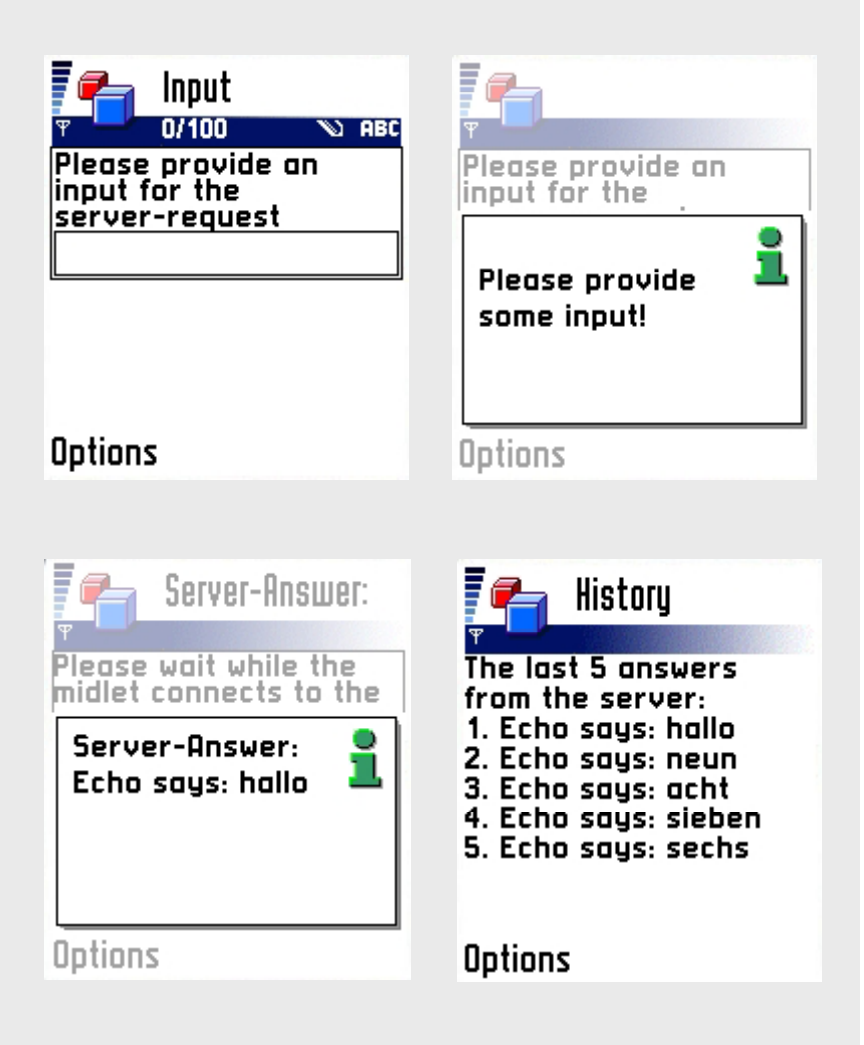

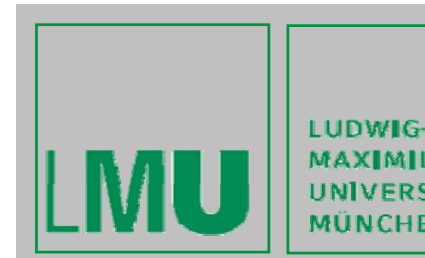

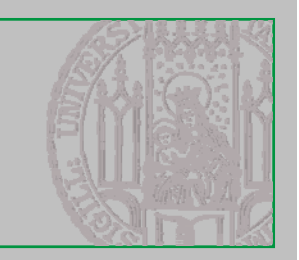

## **Solution:**

- $\bullet$ **Must work on a mobile phone (test on emulator first)**
- $\bullet$  **Mobile p y hones and SIM cards can be lent from the university (Alexander De Luca, 5th floor)**

## **D dli d S b i i Deadline and Submission:**

- $\bullet$  **Each student must submit his/her own solution via email to g g re or.broll( ) at ifi.lmu.de and alexander.de.luca() y at ifi.lmu.de by Thursday, November 5rd, 12 p.m.**
- • **Create a zip-file named after you and insert a folder called excercise2 containing your solution.**

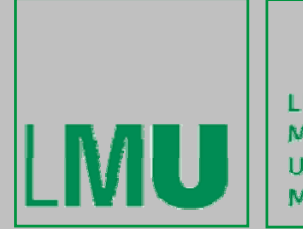

LUDWIG-MAXIMILIANS-**UNIVERSITÄT MÜNCHEN** 

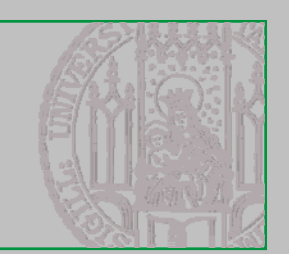

# **Questions? Have fun!**

Gregor Broll, Alexander De Luca 10/30/2009 22/22